## **CHAPTER 5 IMPLEMENTATION AND RESULTS**

## **5.1. Implementation**

This experiment was conducted at Google Colab with a time frame of September 19, 2022- October 28, 2022. Before preprocessing the Gaussian Mixture Model, the library needs to be prepared by importing it.

```
1. import numpy as np
2. import pandas as pd
3. from sklearn.mixture import GaussianMixture
4. from sklearn.metrics import classification_report
5. from sklearn.naive_bayes import GaussianNB
6.
7. random = 777
8. np.random.seed(random)
9.
10. np.set_printoptions(suppress=True)
```
Lines 1-5 import the library used by the author, numpy as numerical computing, and pandas as csv data processing to numerical and vice versa. Lines 7-10 initiate random values in order to get the same results every time you run the program. Line 10 is used to create a fixed numeric value because if it is in exponential form (for example 1e+03) it is considered a string/object so it cannot run properly.

```
11. loc = "/content/GroundTruthLabelFull.csv"
12. ref = "/content/ReferencesFull.csv"
13.
14. # Import CSV to Numpy
15. data_raw = pd.read_csv(loc).to_numpy()
16.
17. from sklearn.model_selection import KFold
18.
19. kf = KFold(n_splits=6, random_state=random, shuffle=True)
20.
21. train = []
22. test = []
23. for train_index, test_index in kf.split(data_raw):
24. train.append(train_index)<br>25. test.append(test_index)
        25. test.append(test_index)
```
Lines 11-15, the dataset in csv format is loaded into the program via pandas and converted to numpy for processing. Next, lines 17-25 are the process of separating into 6 parts for the crossvalidator.

```
26. data_ref = pd.read_csv(ref).to_numpy()
27. means, Feature = np.hsplit(data_ref, 2)
```
Lines 26-27 load the reference and separate the absorption band with its polymer as shown in [Figure 4.2.](#page-17-0) The separation is done because the means will be used in the Gaussian Mixture Model as the initial and feature as the list of polymers to look for.

```
28. def processing(p_data):
29. # Bag of Probabilities / X
        30. bop = []
31.
32. # Bag of Target
        33. bot = []
34.
35. # Identification
36. bodata = bagOfData(p_data)
37. for dt in bodata:
38. temp = np.zeros(len(bof))
39. for x in dt[1:]:
                 \frac{pred}{pred} = \frac{qm.predict([x])[0]}{q}41. ind = bof.index(Feature[pred])<br>42. prob = gm.predict proba([[x]])
42. prob = gm.predict_proba([[x]])[0][pred]<br>43. if temp[ind] is 0:
                 43. if temp[ind] is 0:
44. temp[ind] = prob
45. else:
46. if \mathsf{temp}[\text{ind}] < \text{prob:}<br>47. temp[ind] = prob
                          temp[ind] = prob48. 
49. # probability one hot vector of feature, number label
50. bot.append(dt[0])<br>51. bop.append(temp)
             51. bop.append(temp)
52. 
         53. return bop, bot, bodata
```
Lines 28-53 are the function to process the data into a Gaussian Mixture Model that produces a bag of data that is the same size as the existing feature. Lines 40-42 are the process to convert absorption bands into polymers with probability values. Lines 43-47 look for the highest value of a polymer probability, as explained in [4.3.2.](#page-19-0) Lines 50-53 enter the variable as a separator for each data and return it.

```
54. def microplasticsProba(p_bop):
55. result = []
56. for i in range(len(p_bop)):
57. temp = []
58. pred = clf.predict_proba(p_bop[i].reshape(1, -1))
59. max_value = np.amax(pred)
60. max_index = np.argmax(pred)
61. temp.append(pred[0])
62. temp.append(convertClassIdx(max_index))
          63. result.append(temp)
64.
65. return result
```
Lines 54-65 is a function to convert the polymer opportunity group into microplastics classification with probability. Line 58 is the classification process using Gaussian Naïve Bayes. Line 61-63 is a process to make it easier for readers to see the classification results.

Next for the main process,

```
66. for j in range(len(train)):
67. data_train = [data_raw[z] for z in train[j]]
        data test = (data raw[z] for z in test[j]]
69. 
        70. data_train = np.array(data_train)
71. data_test = np.array(data_test)
72. 
73. data = preprocessingTrain(data_train)
```
Line 66 is the function for the cross-validator loop. Lines 67-68 are used to retrieve the data that has been separated from the k-fold index result. Lines 70-71 convert the data into ndarray type, so that the preprocessing function can process the train data and test data.

```
74. bof = []
75. for fea in Feature:
76. if fea[0] not in bof:
               77. bof.append(fea[0])
78.
79. x = data_x(data)
```
Lines 74-79 are used to unify polymers of various absorption bands.

```
80. # Spherical = covariances between its own
         81. gm = GaussianMixture(n_components=means.shape[0], random_state=ran
dom, means_init=means,covariance_type="spherical")<br>82. gm.fit(data)
         82. gm.fit(data)
```
Lines 80-82 is the initiation of the Gaussian Mixture Model, which uses the size of the dataset means and covariance type spherical. Spherical is used in order to produce a variance value in the covariance.

```
83. bop, bot, bod = processing(data)
84.
85. X = bop
86. Y = bot
87.
88. clf = GaussianNB()
89. clf.fit(X, Y)
```
Line 83 is used to obtain the probability gaussian mixture, the target of the dataset, and the whole data. Lines 85-86 separate X and Y and are processed using Gaussian Naïve Bayes on lines 88-89.

```
90. def testing(p_bop, p_bot):
91. result = []
         92. for i in range(len(p_bop)):
93. temp = []
94. pred = clf.predict(p_bop[i].reshape(1, -1))
             \text{target} = \text{p} \text{ bot}[i]96. temp.append(pred[0])<br>97. temp.append(target)
             97. temp.append(target)
98. result.append(temp)
99.
         100. return result
```
Lines 90-100 is a function to perform classification and enter it into an array containing targets and predictions. This prediction uses Gaussian Naïve Bayes that has been set on line 88.

```
101.data = preprocessingTrain(data_test)
102.bop, bot, bod = processing(data)
103. result = np.array(\text{testing}(\text{bop}, \text{bot}))<br>104. print("K-Fold = ", -j, "n",104.print("K-Fold = ", j, "\n", classification_report(result[:,1], 
    result[:,0]))
```
Lines 101-104 perform the same preprocessing, identification, and classification processes as the train data against the test data. We print the results using the help of sklearn classification report by entering the target and also the prediction of the result variable on line 104 to produce the classification report.

## **5.2. Results**

From this research, several results were obtained. First, that the center value of a polymer from the Gaussian Mixture Model does not differ much from the existing reference. The range of absorption band values can also be obtained. The results of this range can be used as supporting data for manual matching which can be seen in [Table 5.1.](#page-25-0) The polymer column is the name of the polymer in a microplastics. The reference column is a reference value from previous research, namely Jung et al. [6]. Calculated Means column is the center value of absorption band of a polymer from Gaussian Mixture Model. Calculated Variance column is the variance of the value of the polymer.

| No. | Polymer                                            | Reference | Calculated<br><b>Means</b> | <b>Difference</b> | <b>Calculated</b><br>Variance |
|-----|----------------------------------------------------|-----------|----------------------------|-------------------|-------------------------------|
|     | C-Cl stretching                                    | 700       | 707.7361                   | 7.7361            | 18.11433                      |
|     | Polar ester groups and benzene ring<br>interaction | 712       | 711.73                     | 0.27              | $1E-06$                       |
|     | CH <sub>2</sub> rocking                            | 720       | 721.1141                   | 1.1141            | 2.381933                      |
|     | CH <sub>2</sub> rocking                            | 730       | 729.7961                   | 0.2039            | 0.864328                      |

**Table 5.1.** Result of Gaussian Mixture Model

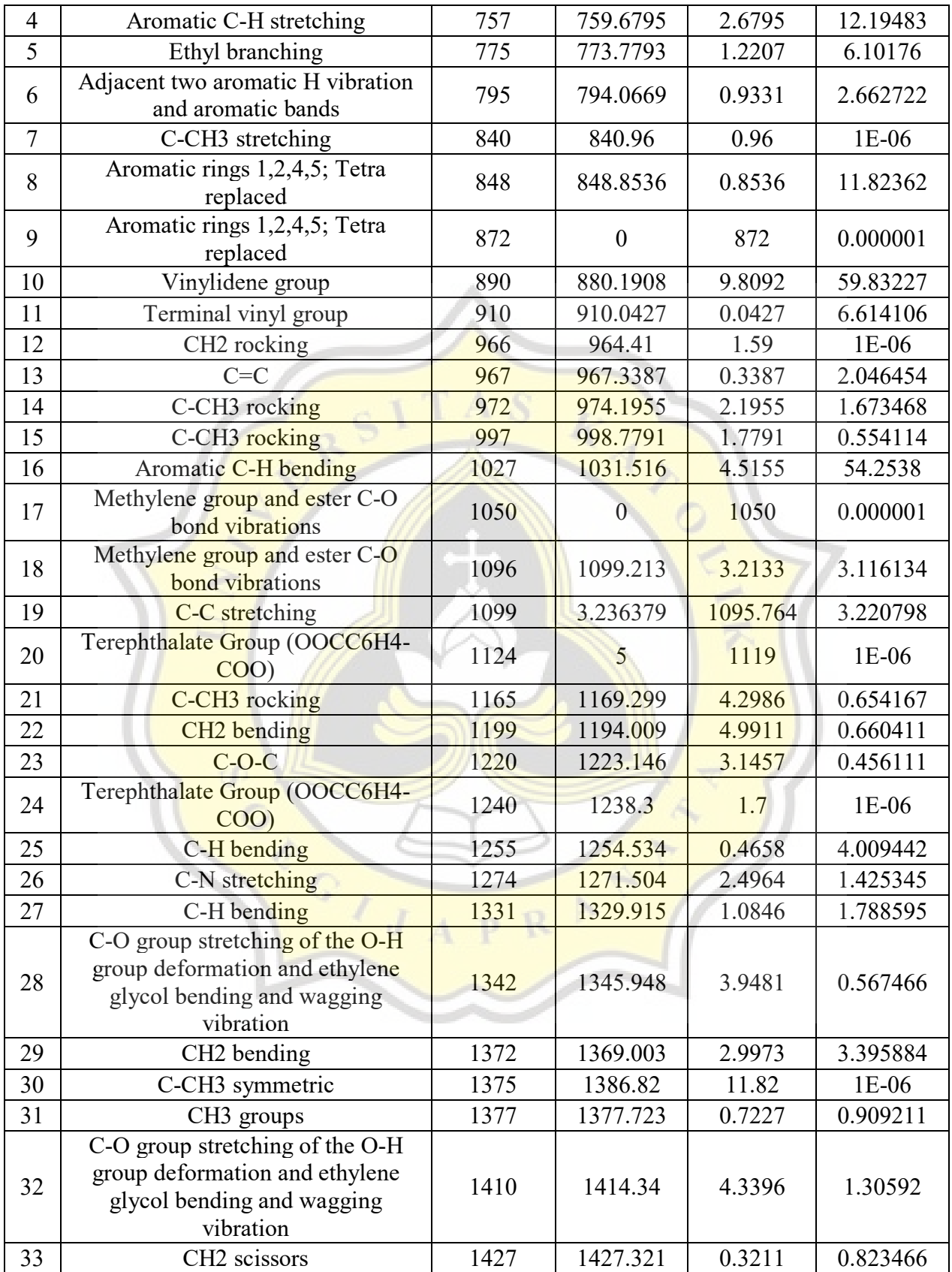

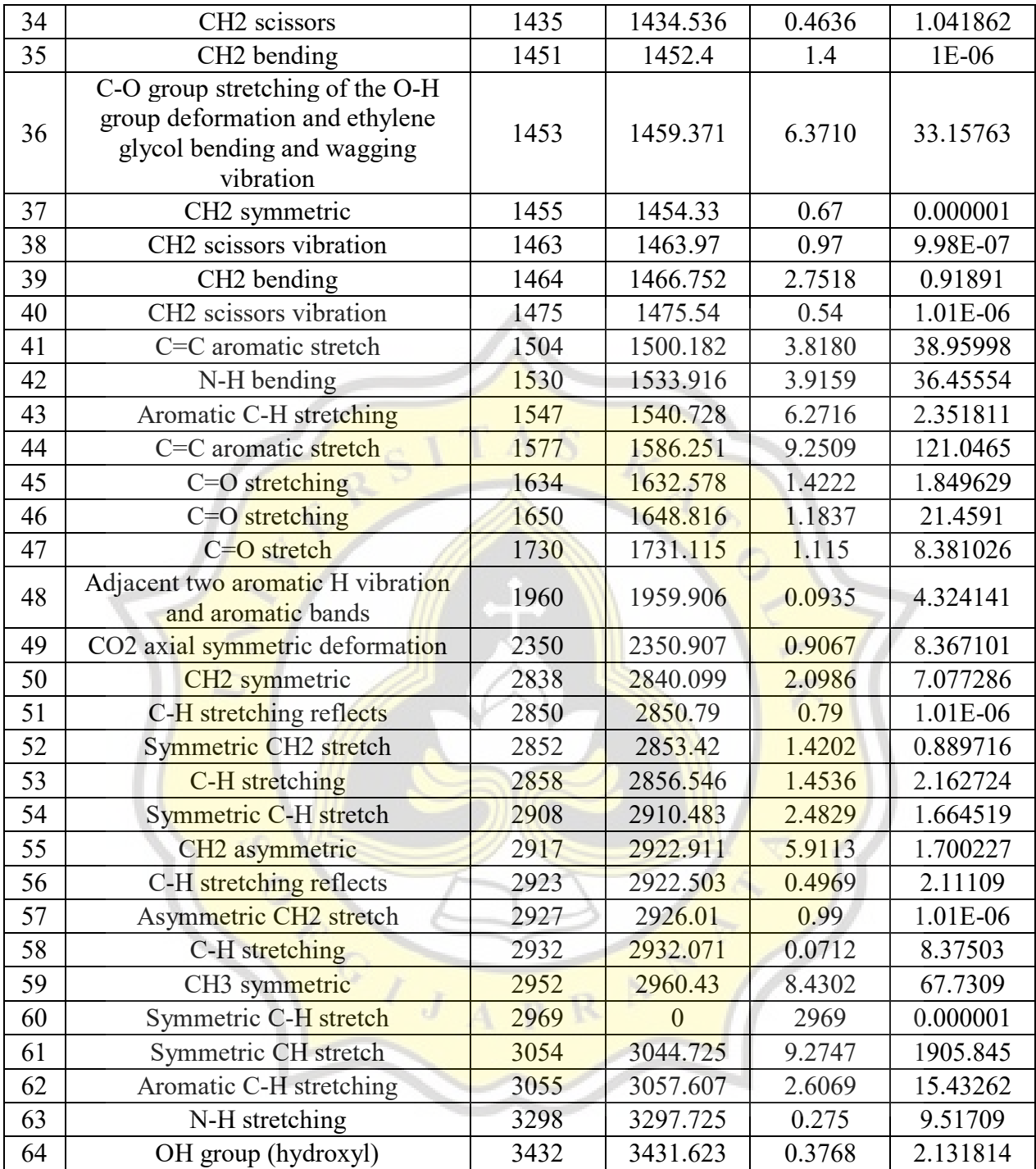

[Table 5.1](#page-25-0) shows that 59 out of 65 polymers, have a difference in value with the reference of less than 10 with an average of 2.50. Differences of more than 10 and less than 20 is only found in 1 data, namely for polymer C-CH3 symmetric (reference value 1375). In addition, there are 5 polymer data that have a very far distance with the reference, namely, Aromatic rings 1,2,4,5; Tetra replaced (872), Methylene group and ester C-O bond vibrations (1050), C-C stretching (1099), Terephthalate Group (OOCC6H4-COO) (1124), and Symmetric CH stretch (2969). Therefore, the Gaussian Mixture Model is not much different from the reference.

Too large a deviation can be caused by the absence of data in the vicinity of the polymer from the experimental material. It can be seen from numbers 17 and 60 which have no absorption band value, as well as number 19 with a value of 3.236. In addition to the zero value, outliers can be a factor that makes the absorption band value deviate. Outlier data will make the average value of data in a polymer shift.

Second, variance shows the distribution of data in the polymer. In simple terms, we know what range of absorption band values are included in a polymer. For example, [Table 5.1](#page-25-0) number 5, the absorption band value for Ethyl branching is in the range of 771.3091 to 776.2495 with the highest probability at 773.7793. This shows agreement with the reference, which is 775. From this result, we can answer the ambiguity of which polymer to classify at manual matching.

Third, the different data lengths in the dataset (e.g. [Figure 5.1\)](#page-28-0) can be equalized through the preprocessing applied. The different data lengths are unified into an array that has a probability value for all polymers as shown in [Figure 5.2.](#page-29-0) The probability value points to the polymers in [Table 5.1](#page-25-0) which has been grouped by polymer name into [Table 5.2.](#page-30-0)

```
Example A: 10 data
[1.0, 1193.94, 1222.87, 1271.09, 1367.53, 1633.71, 1656.85, 2856.58,
2937.59, 3296.35]
Example B: 17 data
[6.0, 713.66, 792.74, 873.75, 1049.28, 1095.57, 1128.36, 1240.23, 1346.31,
1409.96, 1448.54, 1506.41, 1579.7, 1734.01, 2347.37, 2910.58, 2966.52]
```
**Figure 5.1** Example of different size data before preprocessing

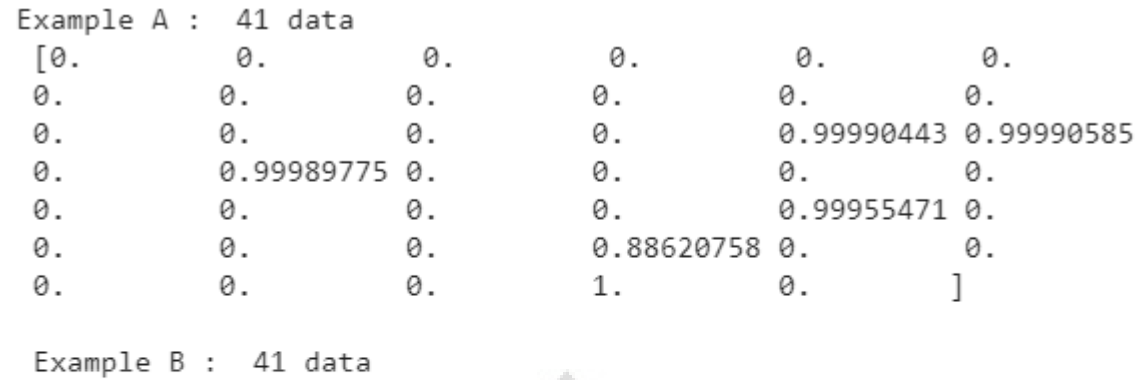

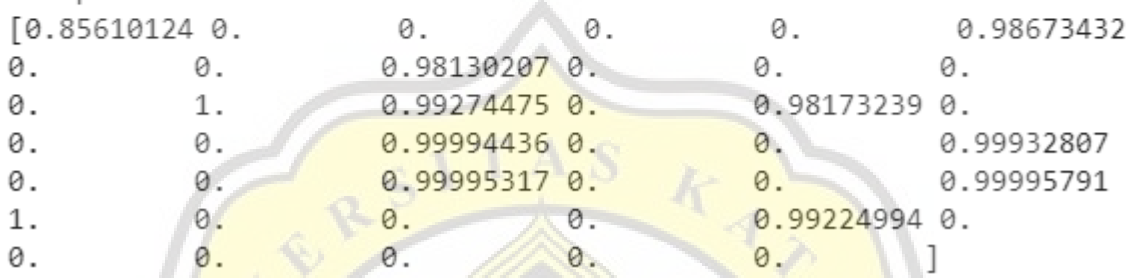

**Figure 5.2** Example of same size data after preprocessing

ď

ACTES

R

p

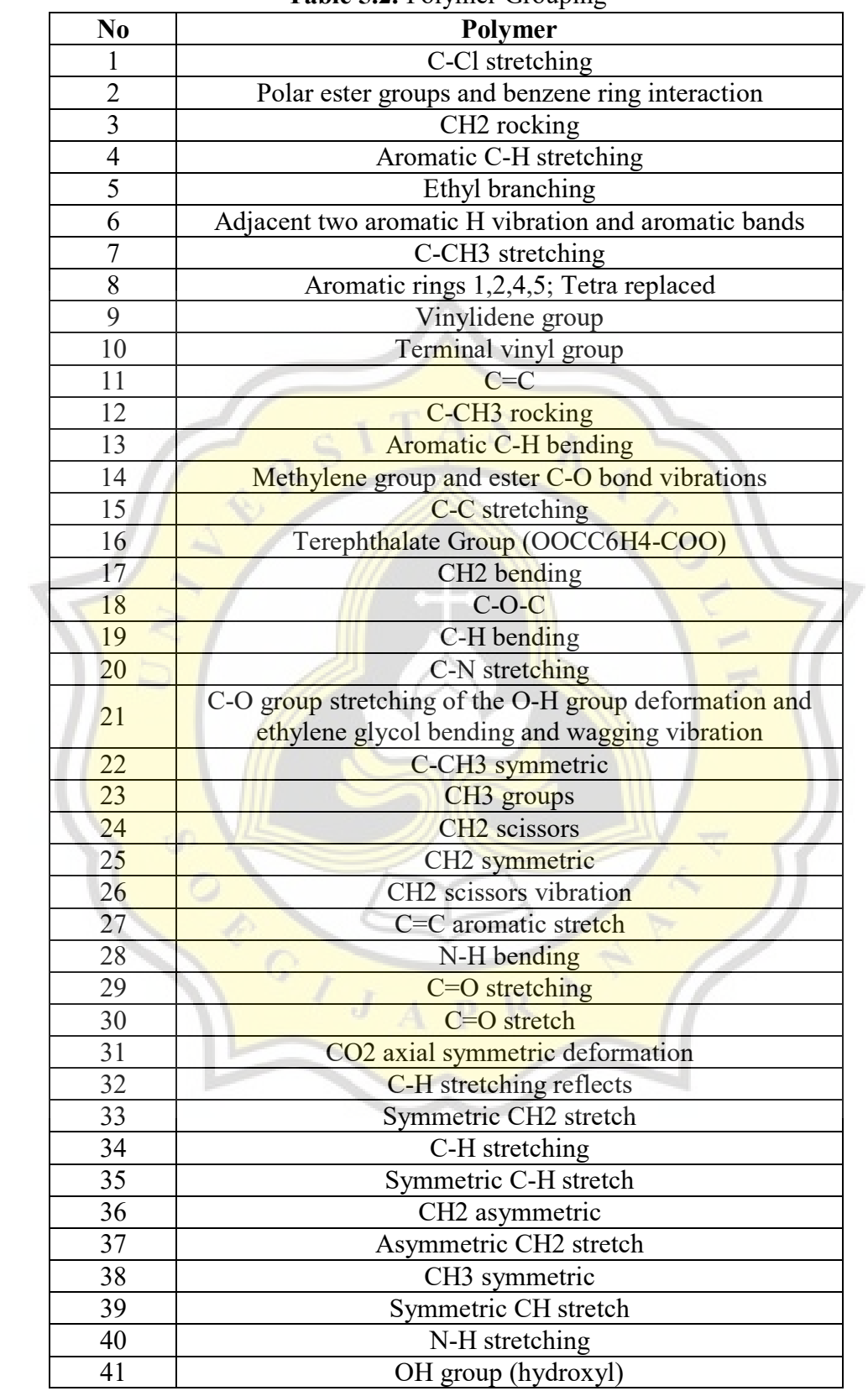

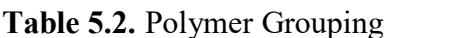

Finally, although the Gaussian Mixture Model has some polymers that are far from the reference, the performance of Gaussian Naïve Bayes obtained from Classification Report by Scikit-learn shows a value of 1.0 which indicates that this model can do its job very well. These results can be seen in [0.](#page-31-0)

In [Table 5.3,](#page-31-1) K-means is used to compare the performance of Gaussian Mixture because both can be used for identification. However, K-means is a hard clustering which means it has no probability. In addition, Decision Tree is one of the classification methods which in this case is also used as a comparator for Naïve Bayes. To simplify, there are also the graphic of the report on [Figure 5.3](#page-31-2) and [Figure 5.4.](#page-32-0)

| Parameter             | <b>Gaussian Mixture</b><br>+ Naïve Bayes | <b>Gaussian Mixture</b><br>+ Decision Tree | $K$ <i>means</i> +<br><b>Naïve Bayes</b> | $K$ <i>means</i> +<br><b>Decision Tree</b> |
|-----------------------|------------------------------------------|--------------------------------------------|------------------------------------------|--------------------------------------------|
| Accuracy              |                                          | 0.96572                                    |                                          | 0.97619                                    |
| Precision             |                                          | 0.9615                                     |                                          | 0.981996                                   |
| Recall                |                                          | 0.95858                                    |                                          | 0.966534                                   |
| F1-score              |                                          | 0.95806                                    |                                          | 0.976207                                   |
| <b>Accuracy Sdtev</b> |                                          | 0.03724                                    |                                          | 0.011664                                   |
| Precision Sdtev       |                                          | 0.047546                                   |                                          | 0.005977                                   |
| <b>Recall Sdtev</b>   |                                          | 0.047112                                   |                                          | 0.015035                                   |
| F1-score Sdtev        |                                          | 0.049158                                   |                                          | 0.014254                                   |

**Table 5.3.** K-Fold Classification Report

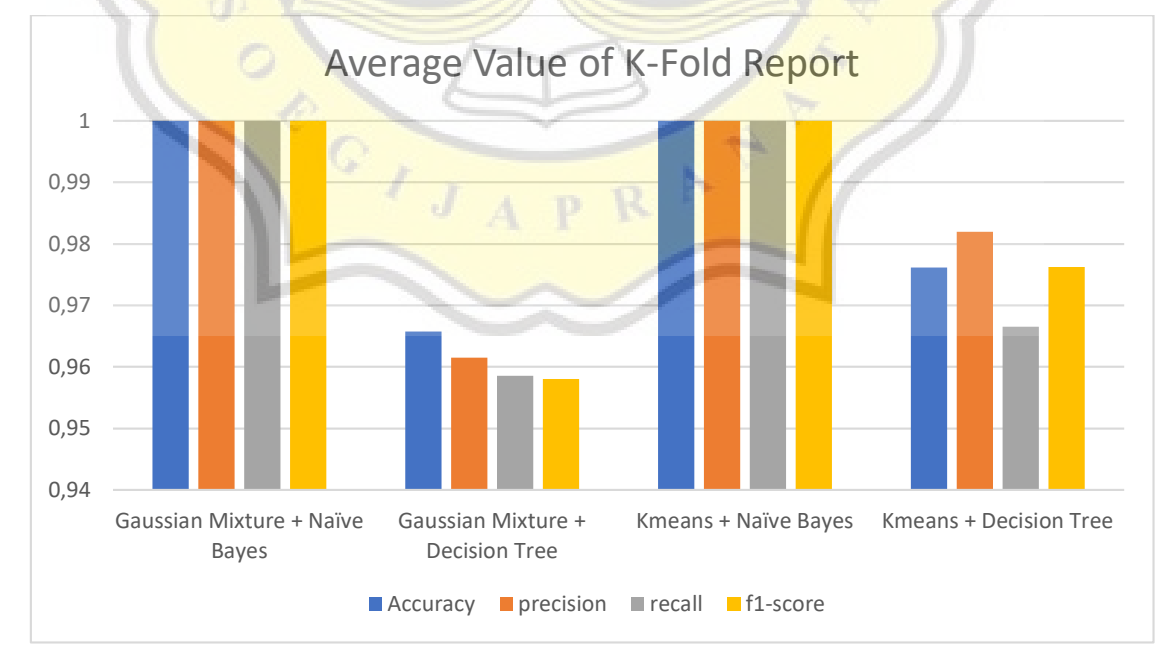

**Figure 5.3** Chart of Average Value K-fold report

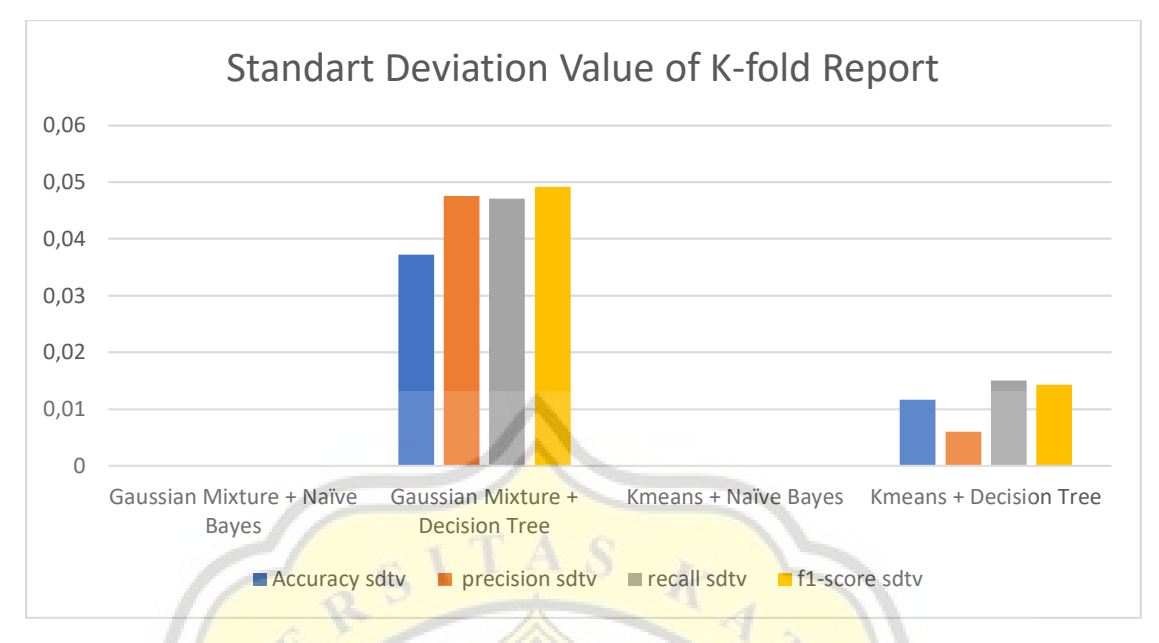

**Figure 5.4 Chart of Standart Deviation Value K-fold report** 

From the comparison, it can be seen that the use of the Gaussian Mixture and K-Means is not much different. If we look at Figure 5.2, we can get the probability value of a polymer up to 100%, while K-means forces the data into one polymer type. This will be a problem if the dataset used is not clean or has a lot of noise. Since the dataset in this case was done in a laboratory with low contamination, this problem does not arise. In the use of Gaussian Mixture, more information is obtained such as, polymer variance and chance value to support the manual matching process so that it is more accurate.

On the other hand, the use of Naïve Bayes is better than Decision Tree because it manages to perform the classification process better even though the values are not much different.

After generate 9 new data for each data for the data augmentation, the accuary of two model did not change differently and it can be seen on below, [0.](#page-32-1) For the full report of the model on number of augmentation 9 can be seen on [Figure 5.5.](#page-34-0)

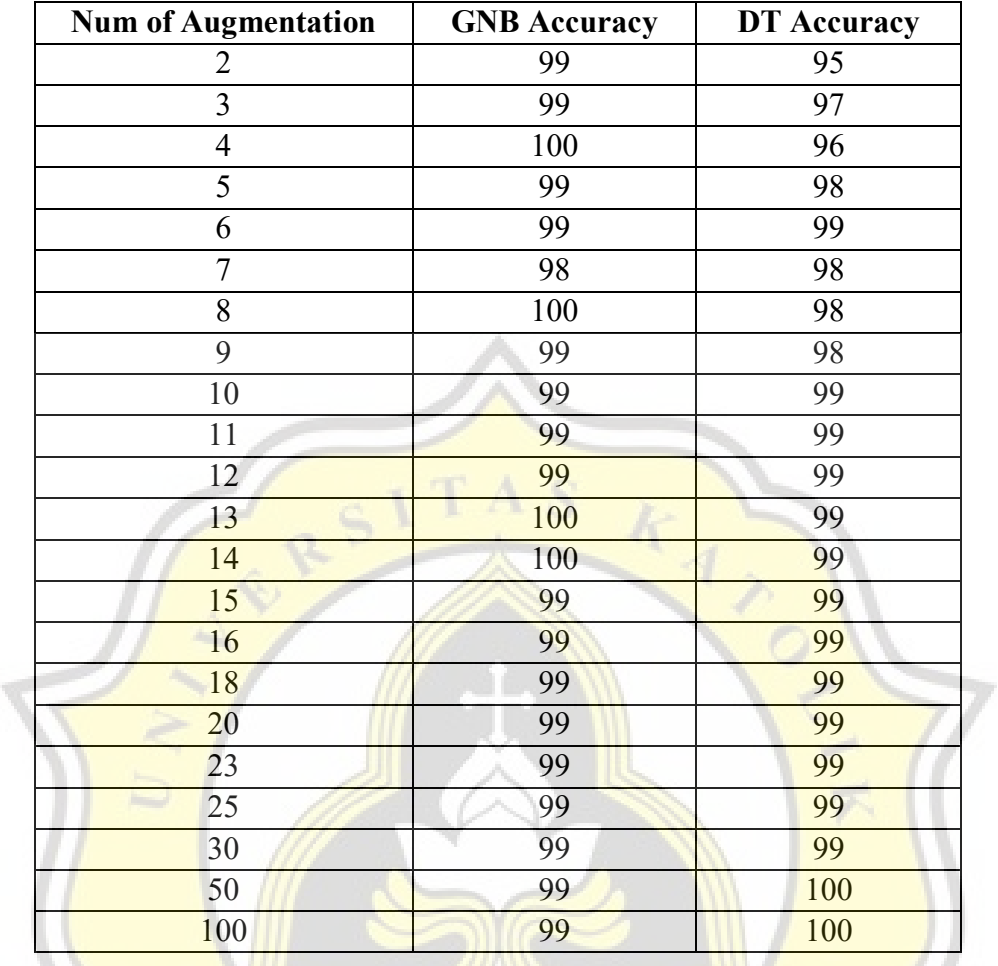

 $\begin{pmatrix} 0 \\ 0 \end{pmatrix}$ 

 $\overline{1}$  $\hat{J}$ 

**Table 5.4.** Number of augmentation and the model accuracy

R

Þ

À

| Gaussian Naive Bayes |         |           |        |                 |         |  |
|----------------------|---------|-----------|--------|-----------------|---------|--|
|                      |         | precision |        | recall f1-score | support |  |
|                      |         |           |        |                 |         |  |
|                      | 1.0     | 1.00      | 0.99   | 1.00            | 104     |  |
|                      | 2.0     | 1.00      | 1.00   | 1.00            | 108     |  |
|                      | 3.0     | 0.97      | 1.00   | 0.98            | 111     |  |
|                      | 4.0     | 0.96      | 1.00   | 0.98            | 105     |  |
|                      | 5.0     | 1.00      | 0.96   | 0.98            | 102     |  |
|                      | 6.0     | 1.00      | 0.97   | 0.99            | 118     |  |
|                      |         |           |        |                 |         |  |
| accuracy             |         |           |        | 0.99            | 648     |  |
| macro avg            |         | 0.99      | 0.99   | 0.99            | 648     |  |
| weighted avg         |         | 0.99      | 0.99   | 0.99            | 648     |  |
|                      |         |           |        |                 |         |  |
| Dessicion Tree       |         |           |        |                 |         |  |
|                      |         | precision | recall | f1-score        | support |  |
|                      |         |           |        |                 |         |  |
|                      | $1.0 -$ | 0.95      | 0.98   | 0.97            | 104     |  |
|                      | 2.0     | 0.97      | 0.97   | 0.97            | 108     |  |
|                      | 3.0     | 0.98      | 0.96   | 0.97            | 111     |  |
|                      | 4.0     | 0.99      | 1.00   | 1.00            | 105     |  |
|                      | 5.0     | 0.99      | 1.00   | 1.00            | 102     |  |
|                      | 6.0     | 0.97      | 0.94   | 0.95            | 118     |  |
|                      |         |           |        |                 |         |  |
| accuracy             |         |           |        | 0.98            | 648     |  |
| macro avg            |         | 0.98      | 0.98   | 0.98            | 648     |  |
| weighted avg         |         | 0.98      | 0.98   | 0.98            | 648     |  |
|                      |         |           |        |                 |         |  |

**Figure 5.5** Classification Report of Num 9 Augmentation

## **5.3. Discussion**

From the data above, it produces good results because the mean value of the Gaussian Mixture Model is close to the reference [6] by 59 out of 65. In addition, the process of equalizing the component data size is achieved by changing the absorption band data to the highest probability of a polymer. This achievement also makes the performance of Naïve Bayes perfect with an accuracy value of 100% for 6 K-fold.

However, this perfect result can be different if done in different places and times. Because the absorption band value can be significantly different from the existing reference depending on the climate and weather as well as the contamination contained in the sample according to Song et al. [9] in their research.